# INDICAÇÃO DE ORIENTADO M A N U A L

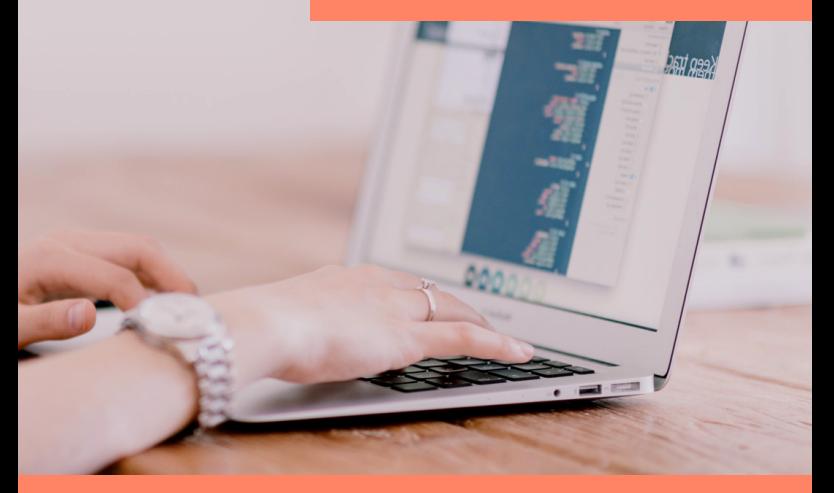

## SIGAA

*Versão 001 DIC - 05/07/2018*

## **Acesse o SIGAA e entre no Portal Docente**

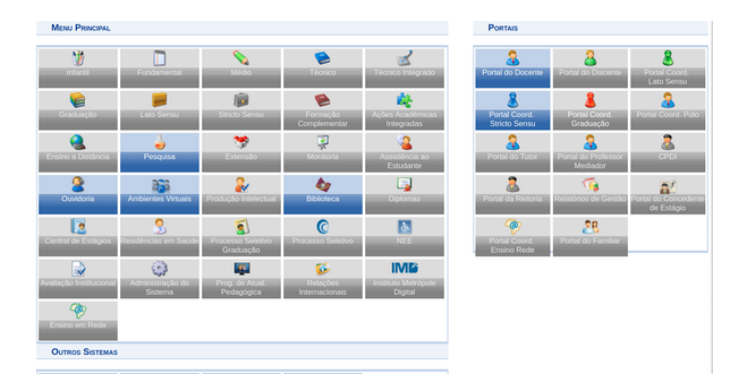

### **Acesse o módulo pesquisa/planos de trabalho/ Indicar/substituir bolsistas conforme tela abaixo:**

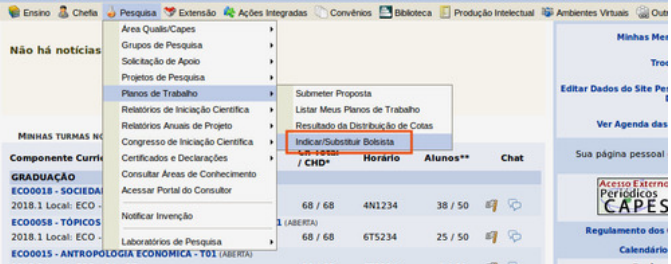

## Ao clicar em "Indicar/substituir bolsistas" você será redirecionado para a tela da imagem seguinte:

#### PORTAL DO DOCENTE > INDICAR/SUBSTITUIR BOLSISTA

#### vindo ao cadastro de bolsistas de pesquisa

Para cada plano de trabalho listado você pode indicar alunos de graduação para atuarem como bolsistas ou voluntários. A indicação só pode ser realizada para<br>planos de trabalho que não possuam discente definido.

Caso deseje substituir um bolsista, è necessário primeiro finalizá-lo, antes de indicar um novo bolsista

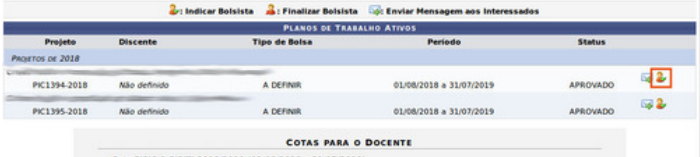

Cota PIBIC & PIBITI 2018/2019 (01/08/2018 a 31/07/2019)<br>Edital: 'Edital PRPPG 031/2018 - PIBIC & PIBITI 2018/2019

## Clique no botão **e** para indicar o discente

#### PORTAL DO DOCENTE > INDICAR/SUBSTITUIR BOLSISTA

#### Caro Coordenador.

O boltista cuja bolta seja IC - Unilla(IC) deve ser indicado até o 1º dia do més, para que a bolta seja efetivada no més corrent

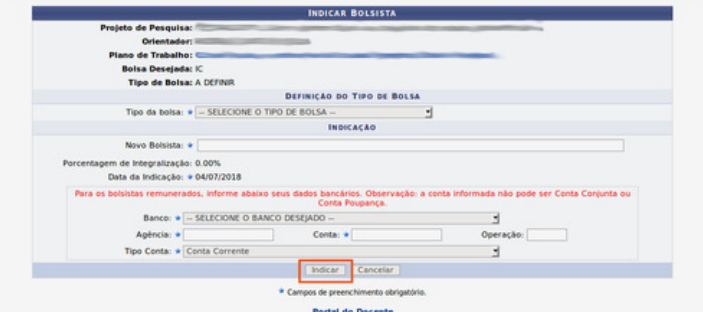

Após preencher os dados é necessário clicar no botão "indicar". Indicação concluída!